**ADVERTISING LEAFLET** 

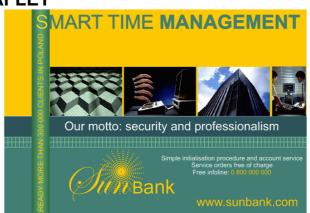

Start with an empty document. Set a landscape A5 page format. Draw two rectangles and fill them with yellow (CMYK: 0, 20, 100, 0) and green (CMYK: 80, 40, 60, 0):

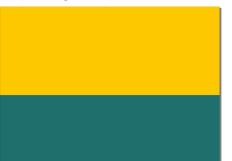

Add another rectangle and fill it with dark green (CMYK: 90, 60, 60, 15):

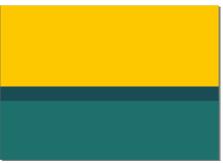

Import the images (File  $\rightarrow$ Import... or CTRL+I) and locate them as shown below. Follow instructions displayed at the right of the cursor to drag and resize the images:

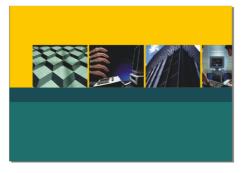

Draw the checkered pattern with an appropriate number of boxes from the *Table tool* (e.g. 80x2) and a colour (e.g. 40, 0, 40, 0):

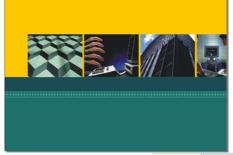

Specify the right border option from the toolbar menu  $e^{\text{Border:}}$   $\square$   $\square$   $\square$   $\square$   $\square$   $\square$   $\square$   $\square$  and set a border colour using the *Outline Pen (F12)*.

Add another rectangle (vertical) and fill it with a green gradient (e.g. edges colour: (80,20,60,40) centre colour: (60,0,60,20)):

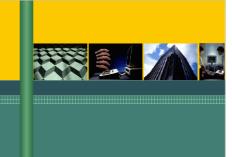

Add the text and format it with selected fonts. Use artistic text instead of paragraph one (just click to type, do not draw a text box). Regarding the colours of the top text (i.e. Smart time management) use the same colour as the yellow top rectangle for "S" and green bottom rectangle for the rest of the text. Similarly, use the same colour for the other texts in yellow (i.e. vertical banner, Sunbank,...):

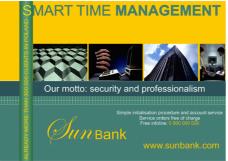

Now, create the sun symbol:

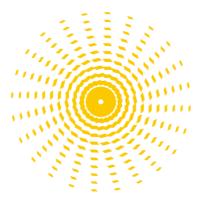

First, draw a sheared rectangle (select it from the *Basic Shapes Tool* 1921). Rotate/mirror it if necessary). Copy it, scale the copy up and move it some distance:

 $\square$ 

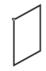

Use the *Blend tool* (select "straight 10 steps" from the *Preset* list) to create one ray of sun as below:

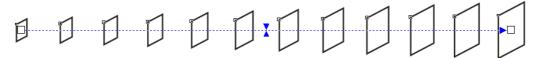

Now multiply the sequence setting the 15° rotation in the transformation docker (you can access to it from the menu *Arrange* $\rightarrow$ *Transformation* $\rightarrow$ *Rotate*) and the appropriate rotation centre (see below). Click *Apply* as many times as necessary to create the sun:

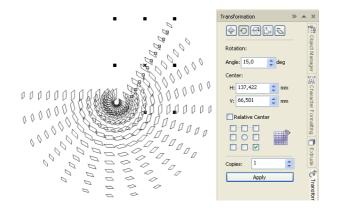

Fill the symbol with the yellow used previously, remove its contour and place it in the picture:

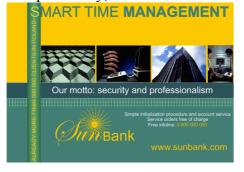